### Создадим приложение «Уровень» на основе прошлой ЛБ про сенсор – акселерометр.

Сегодня будем использовать уже 2-а сенсора для получения боле точных значений – Accelerometer и Magnetic Field.

Начинаем работать в проекте прошлой лабораторной работы.

1. В MainActivity создаем несколько массивов.

```
Создаем массив magnetic в котором будет 9 элементов: 
private var magnetic = FloatArray(9)
```
Создаем массив gravity в котором будет 9 элементов:

private var gravity = FloatArray(9)

Далее создаем 3-и массива с 3-мя элементами – данный об осях x, y и z:

```
 private var accrs = FloatArray(3) 
private var magf = FloatArray(3)
 private var values = FloatArray(3)
```
Массив accrs нужен чтобы записывать данные с акселерометра.

Массив magf нужен чтобы записывать данные с сенсора Magnetic Field. Для того чтобы более точно определять поворот экрана телефона будем использовать Magnetic Field.

Массив values необходим чтобы записывать готовые данные.

### В итоге:

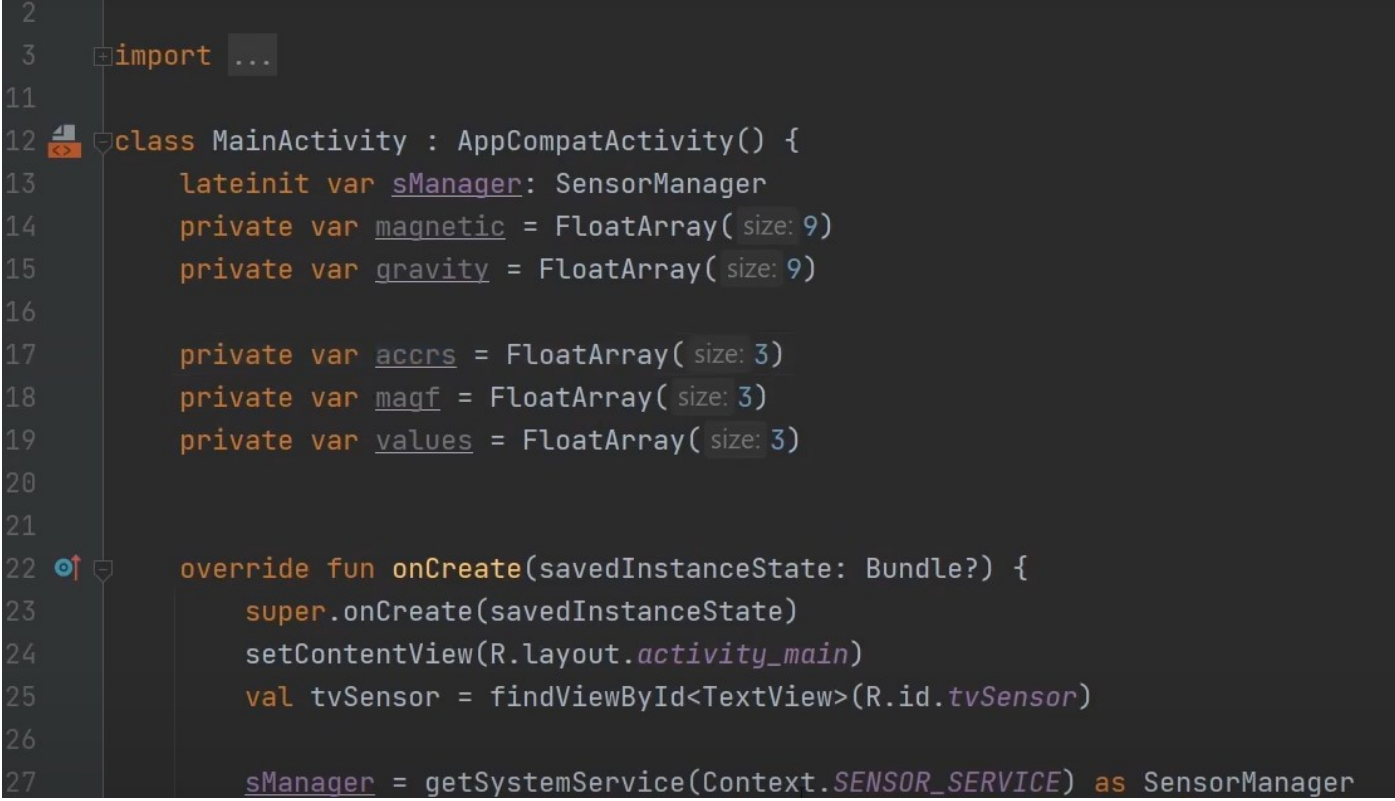

Добавляем второй сенсор Magnetic Field:

val sensor2 = sManager.getDefaultSensor(Sensor.TYPE\_MAGNETIC\_FIELD)

и регистрируем его:

sManager.registerListener(sListener, sensor2, SensorManager.SENSOR\_DELAY\_NORMAL)

Удаляем часть код из override fun onSensorChanged(sEvent: SensorEvent?) и поменяем имя с sEvent на event:

override fun onSensorChanged(event: SensorEvent?)

И пишем в теле проверку когда получаем данные от акселерометра и когда получаем данные от Magnetic Field:

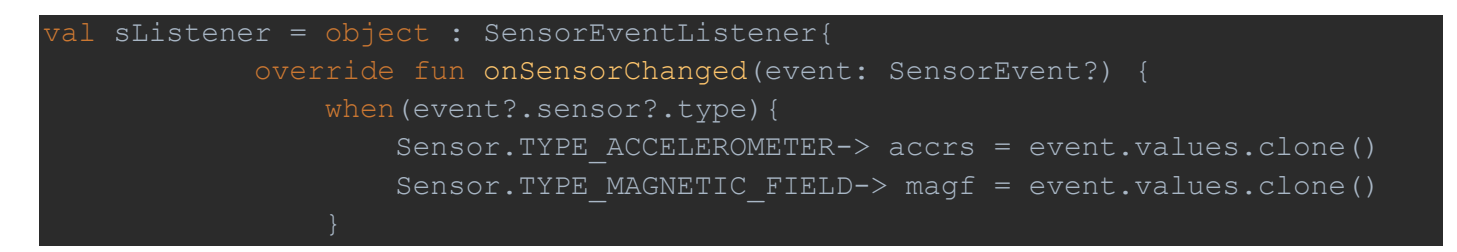

Пишем RotationMatrix для вычисления поворота, куда передаем 4-е массива gravity, magnetic, accrs, magf:

SensorManager.getRotationMatrix(gravity, magnetic, accrs, magf

Необходимо поменять координатную систему, т.е. сделать remapSystem.

Создаем временный массив outGravity, в котором будут данные те, которые нужны - в той координатной системе которая нужна:

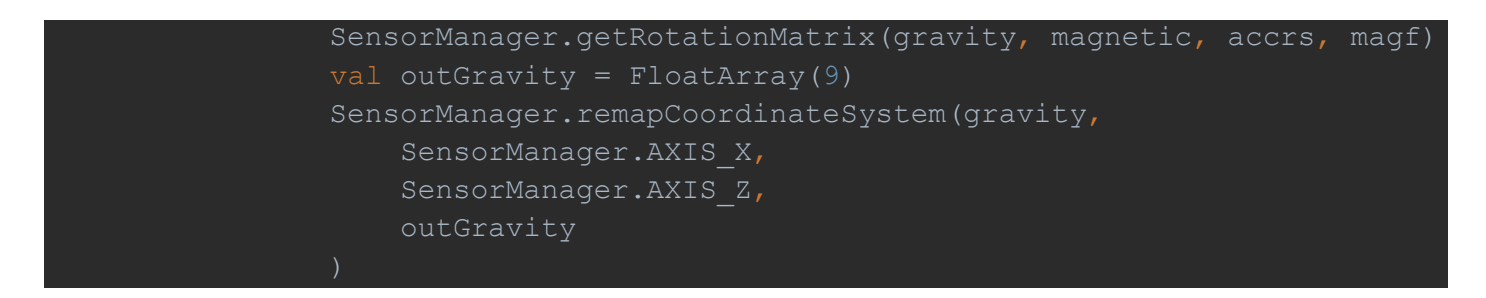

Эта функция сделает преобразование координатной системы и запишет в outGravity.

Теперь можем получить градусы наклона (в радианах пока):

SensorManager.getOrientation(outGravity, values)

Передаем в функцию данные outGravity и получаем массив values, где на нулевой позиции будет угол поворота в радианах по оси Х, на первой позиции будет угол поворота в радианах по оси Ү, на второй позиции будет угол поворота в радианах по оси Z.

# 2. Переходим в activity\_main.xml

# Выбира6ем Landscape

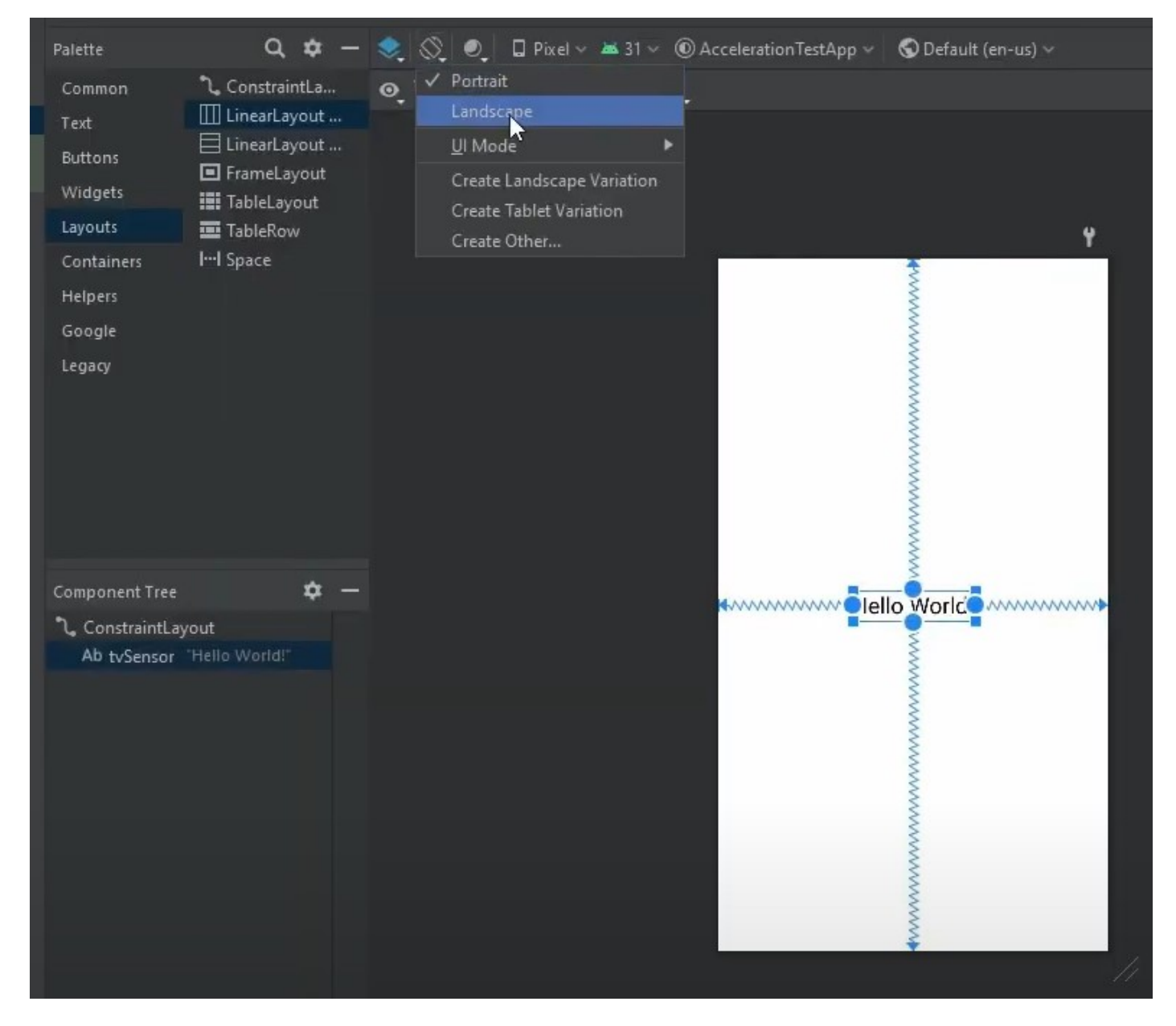

# Меняем цвет tvSensor на белый:

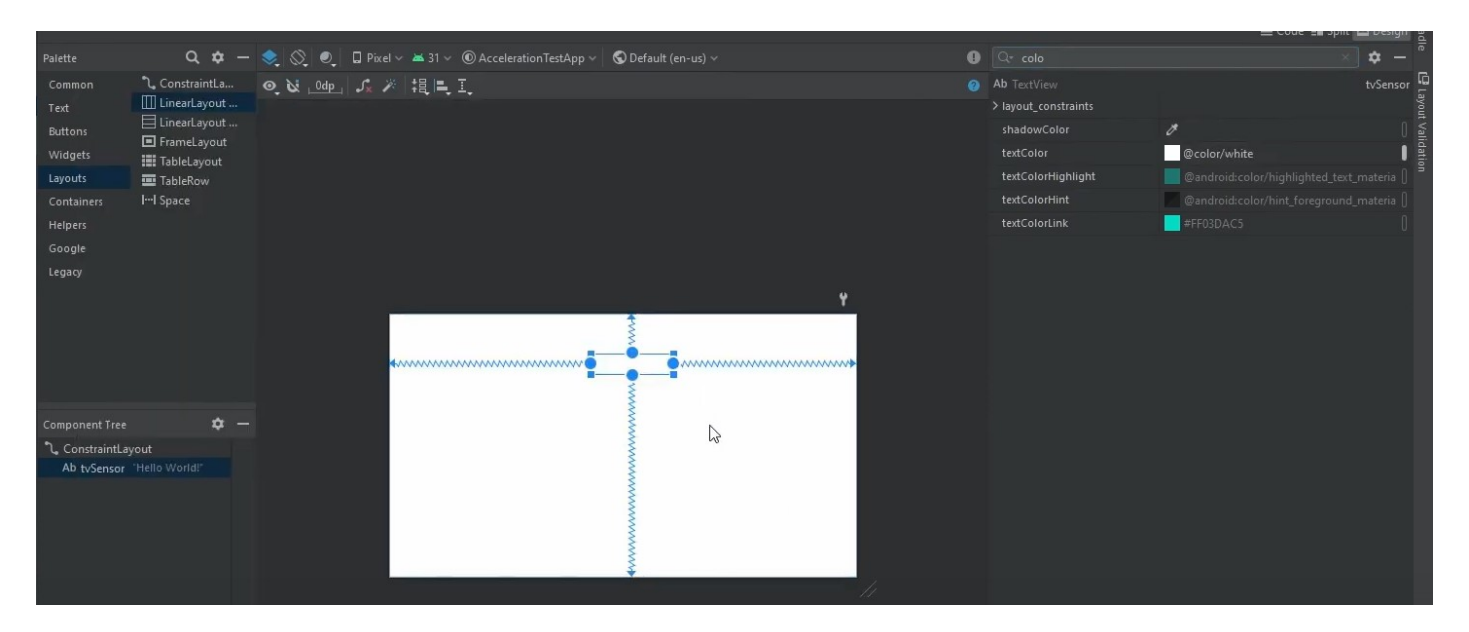

# Фон ставим background черным:

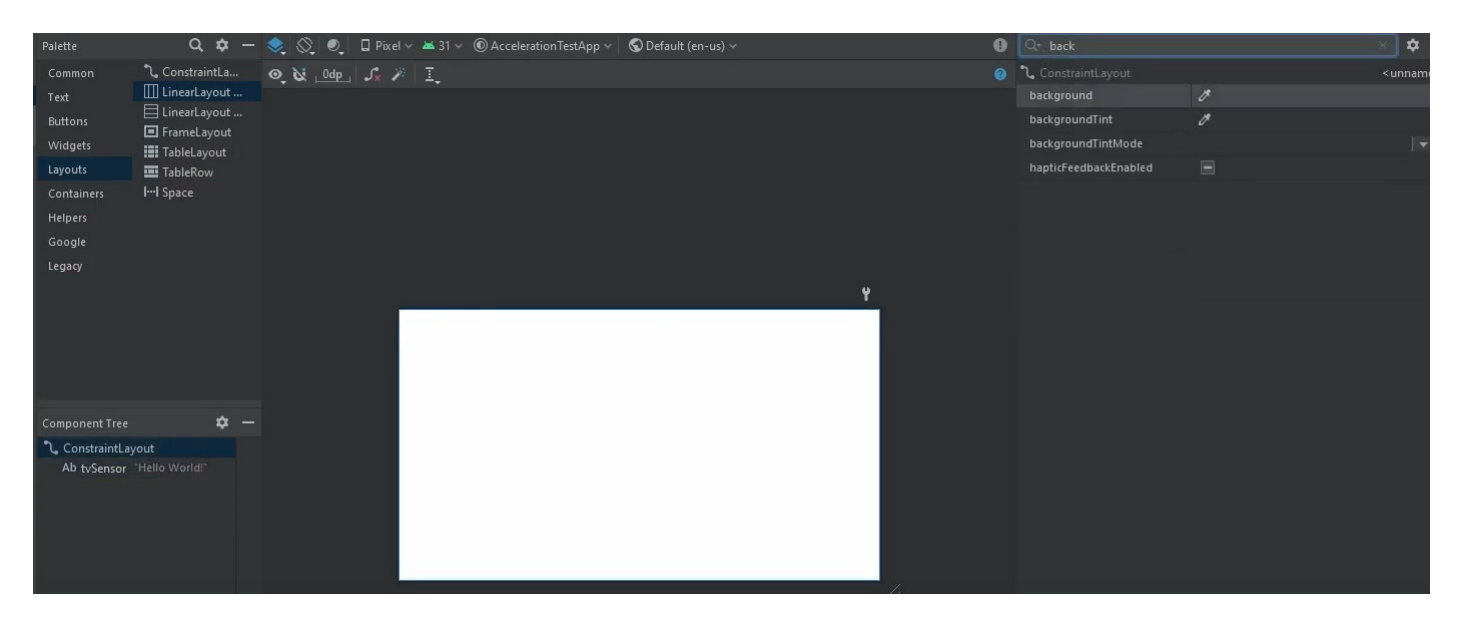

# Текст поменяем на «90» и размер 60sp:

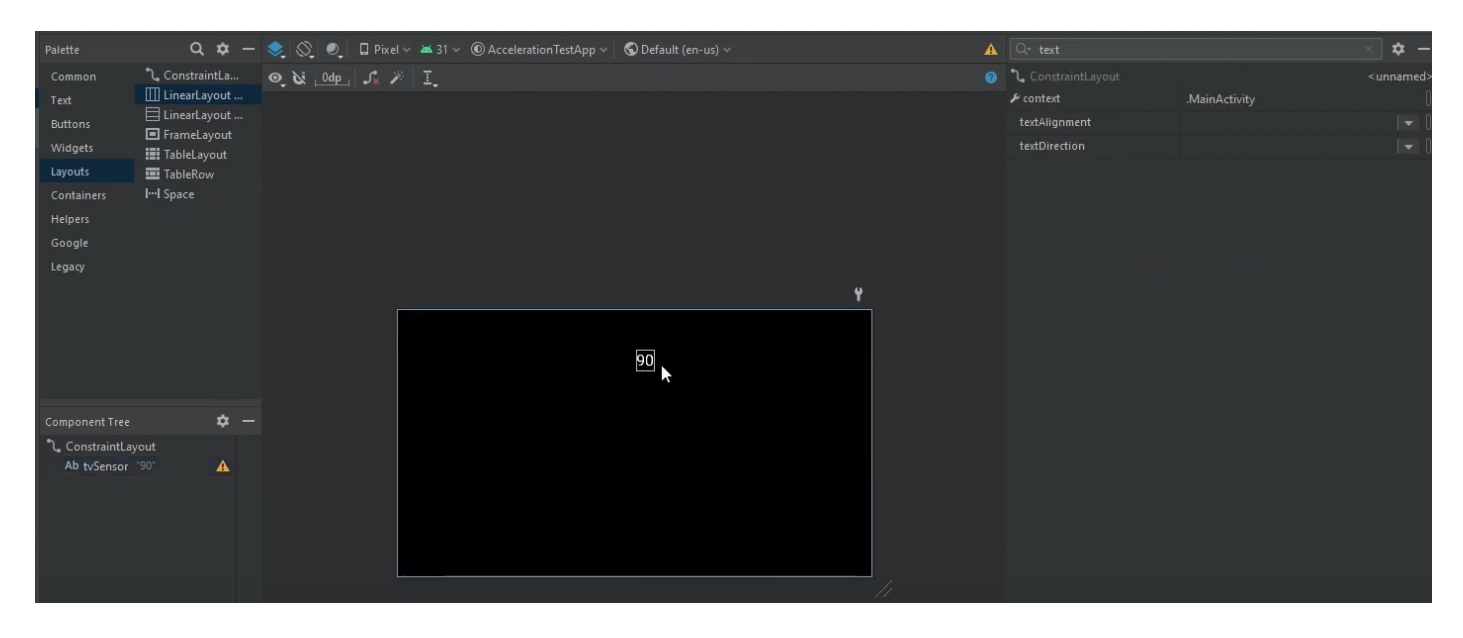

### Создаем LinearLayout, привязываем к верхнему и нижнему краям и выставляем ширину, высоту:

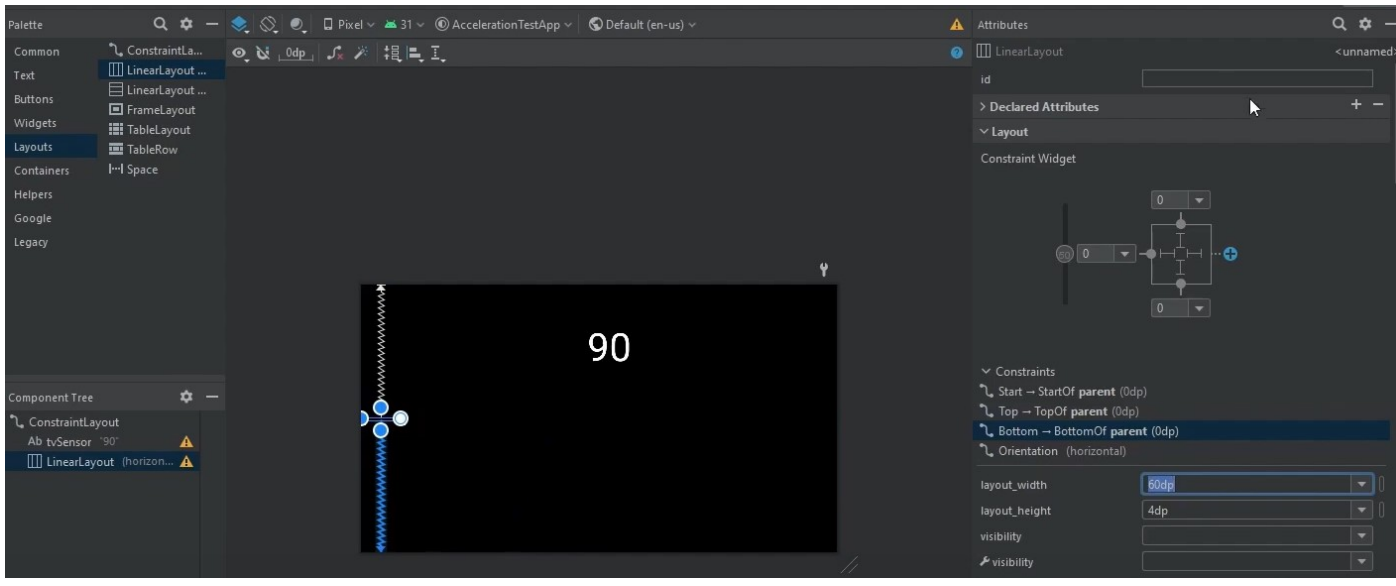

# Создадим в colors.xml новый цвет – green:

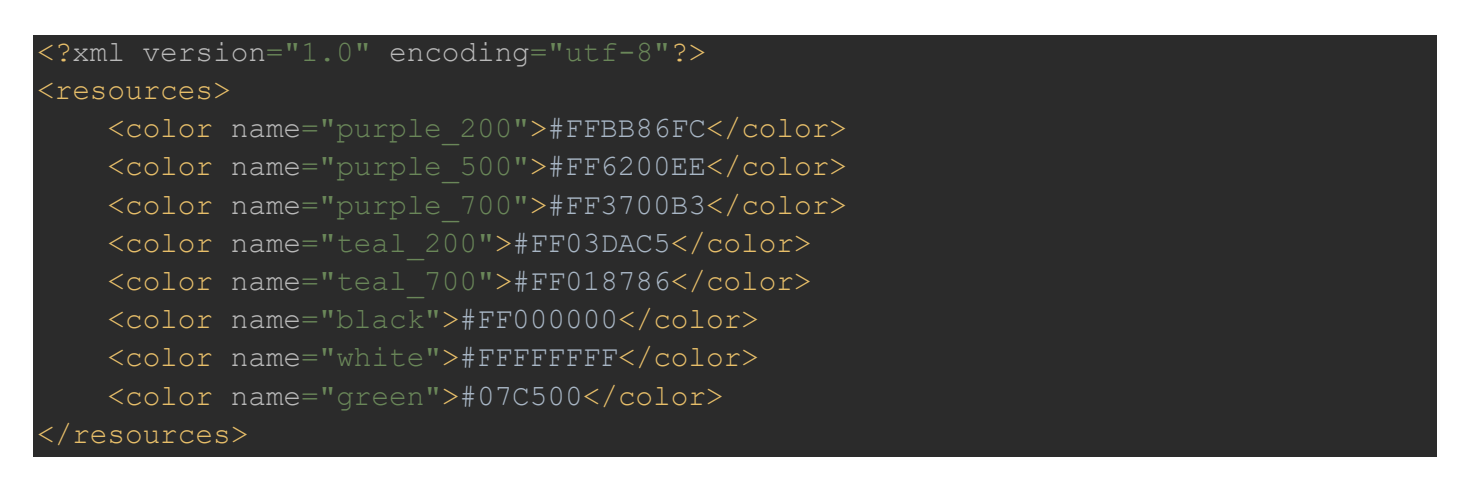

### И возвращаемся в activity\_main.xml

#### Ставим цвет у LinearLayout background – green:

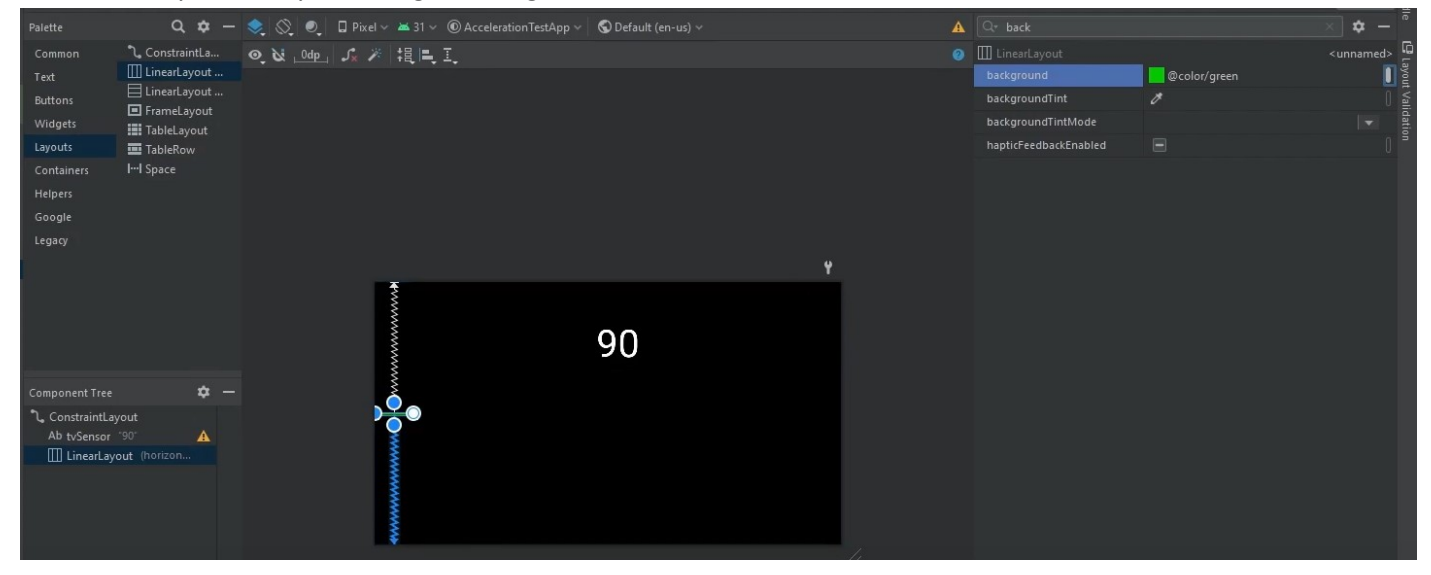

#### Делаем аналогичную «палочку» для правого края с такими же размерами и цветом.

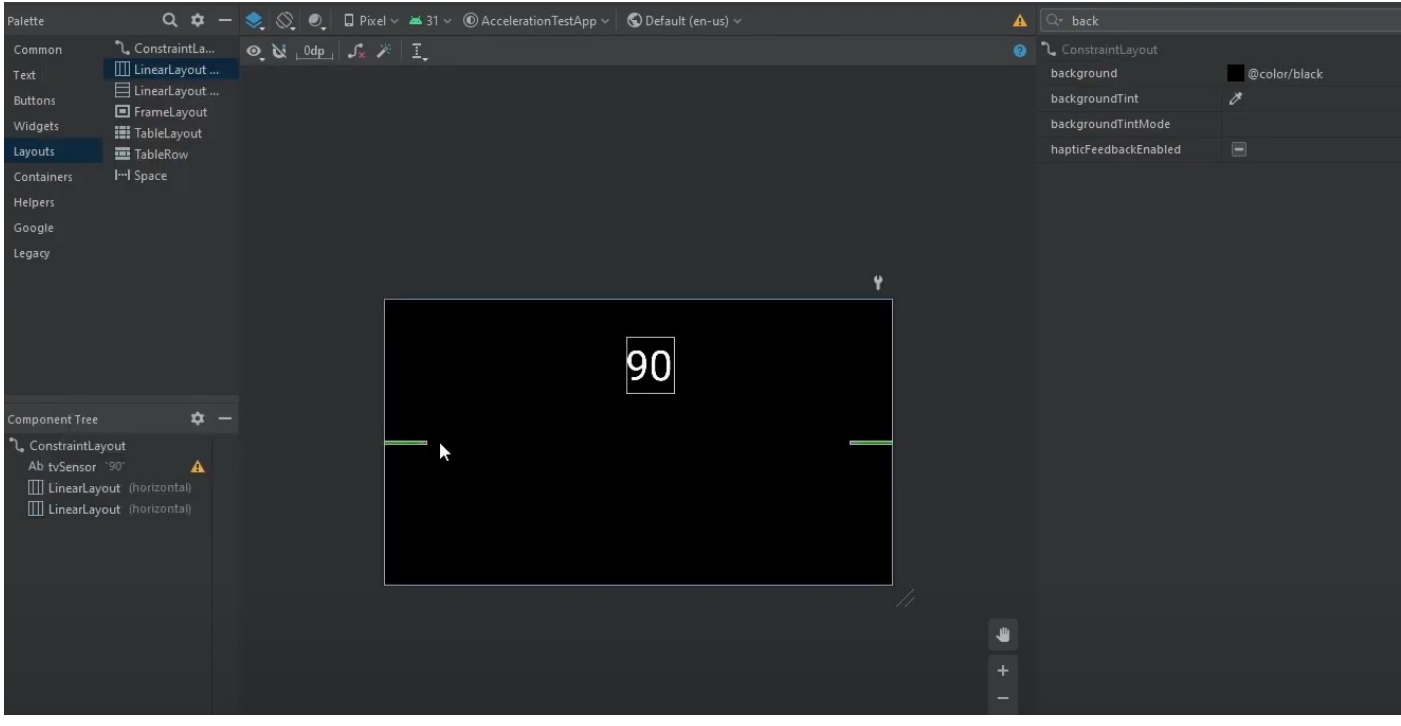

Создаем «палочку» посередине, которая будет крутиться, показывая уровень:

Перетаскиваем LinearLayout, привязываем в зеленым элементам (4-е привязки), выставляем размеры и цвет:

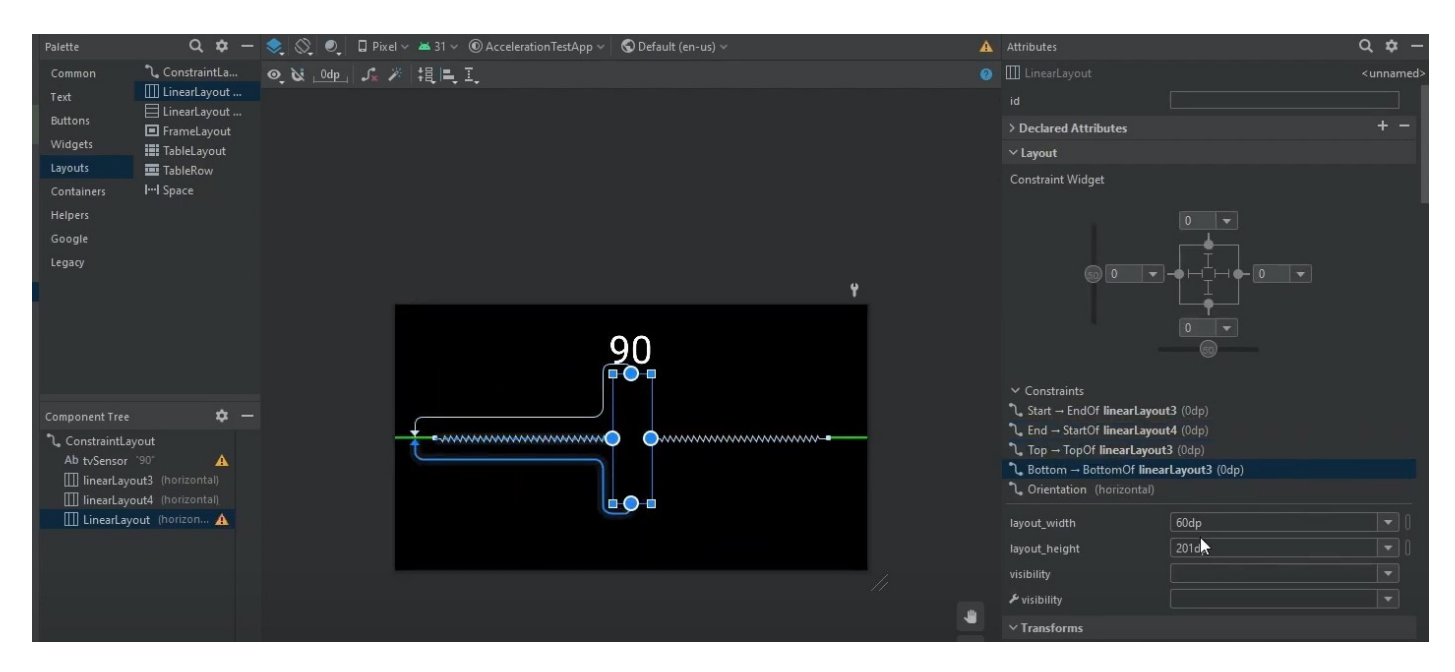

Меняем высоту, ширину и ставим отступы по 5 справа и слева:

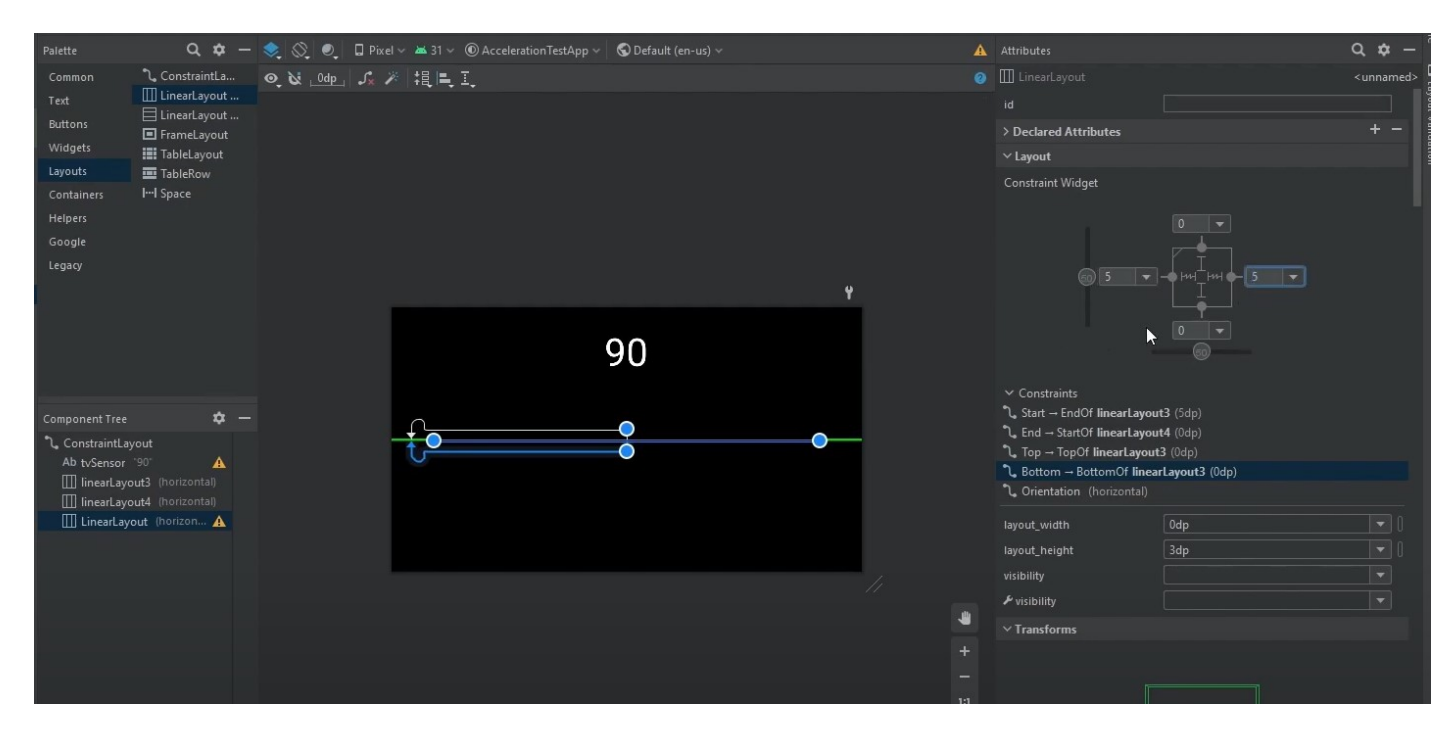

Пока ставим цвет центрального элемента «зеленым». Потом в коде поставим возможность изменения этого центрального элемента – зеленый, если уровень, красный если нет уровня:

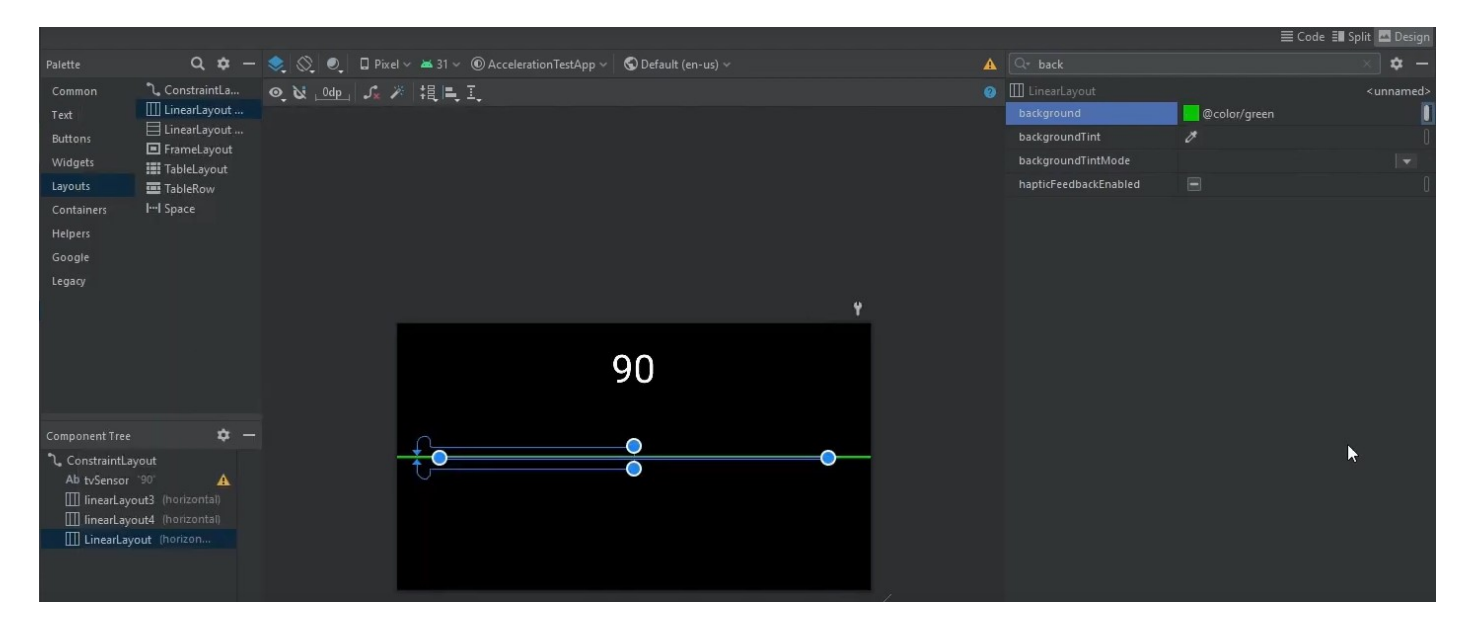

Поставим id этого центрального элемента как lRotatio:

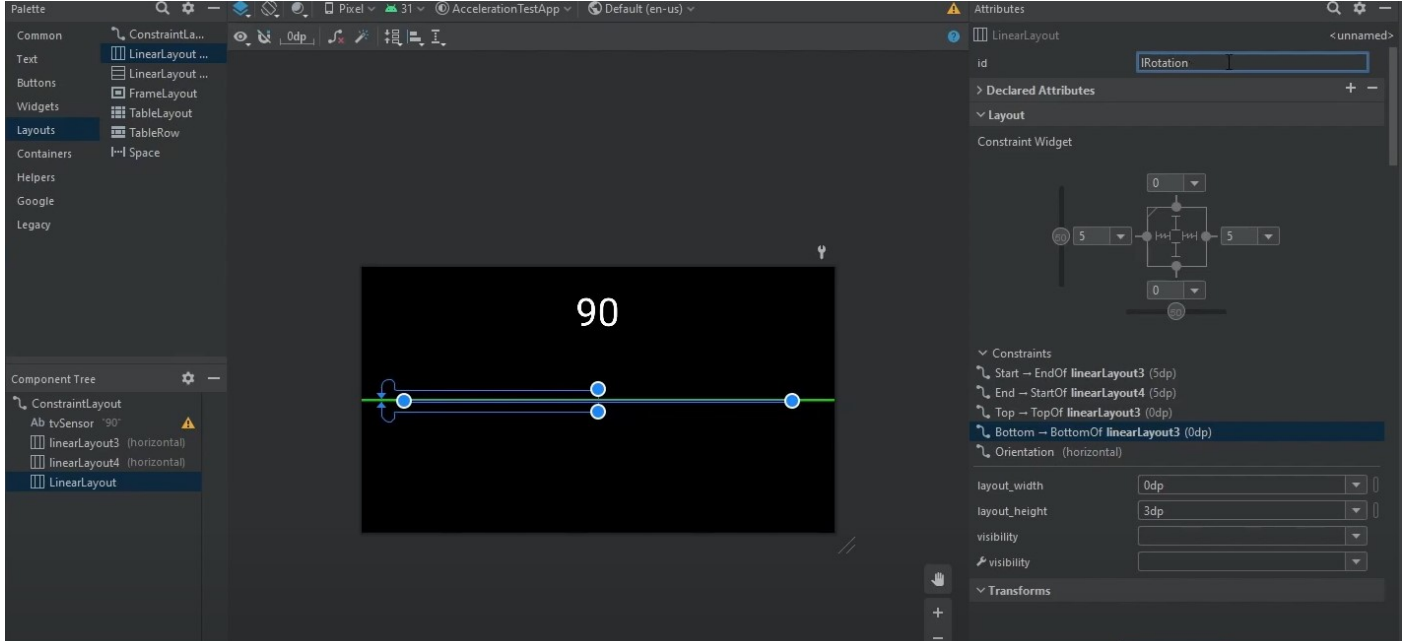

3. Переходим в MainActivity.

Создаем переменную lRotation для того, чтобы найти lRotation:

val lRotation = findViewById<LinearLayout>(R.id.lRotation)

Переводим получаемые данные при повороте с радиан в градусы:

val degree = values $[2]$  \* 57.2958f

Указываем насколько необходимо повернуть:

```
lRotation.rotation = rotate
```
Для того чтобы ТексВью показывал «0» добавляем 90

```
val rData = 90 + degree 
tvSensor.text = rData.toInt().toString()
```
Сделаем изменение цвета при «уровне»:

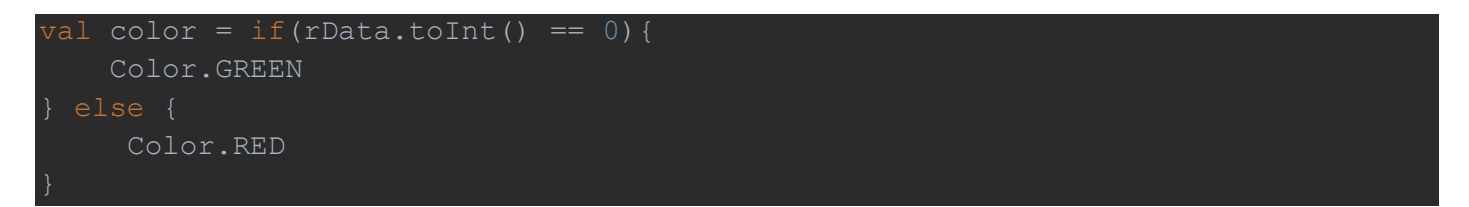

Этот цвет в зависимости от поворота предаем в BackgroundColor:

```
lRotation.setBackgroundColor(color)
```
#### В итоге получаем код:

```
import android.graphics.Color 
import android.hardware.SensorEvent 
import android.hardware.SensorEventListener 
import android.hardware.SensorManager 
import androidx.appcompat.app.AppCompatActivity 
import android.widget.LinearLayout 
import android.widget.TextView 
class MainActivity : AppCompatActivity() { 
     ateinit var sManager: SensorManager
    private var magnetic = FloatArray(9) 
    private var gravity = FloatArray(9) 
    private var accrs = FloatArray(3) 
    private var magf = FloatArray(3) 
    private var values = FloatArray(3) 
    override fun onCreate(savedInstanceState: Bundle?) { 
        super.onCreate(savedInstanceState) 
       setContentView(R.layout.activity main)
       val tvSensor = findViewById<TextView>(R.id.tvSensor)
        val lRotation = findViewById<LinearLayout>(R.id.lRotation) 
        sManager = getSystemService(Context.SENSOR_SERVICE) as SensorManager 
       val sensor = sManager.getDefaultSensor(Sensor.TYPE ACCELEROMETER)
       val sensor2 = sManager.getDefaultSensor(Sensor.TYPE MAGNETIC FIELD)
            override fun onSensorChanged(event: SensorEvent?) { 
                 when(event?.sensor?.type){ 
                    Sensor.TYPE ACCELEROMETER-> accrs = event.values.clone()
                    Sensor.TYPE_MAGNETIC_FIELD-> magf = event.values.clone()
```

```
 SensorManager.getRotationMatrix(gravity, magnetic, accrs, magf) 
        val outGravity = FloatArray(9)
        SensorManager.remapCoordinateSystem(gravity,
             SensorManager.AXIS_X, 
             SensorManager.AXIS_Z, 
         SensorManager.getOrientation(outGravity, values) 
         val rData = 90 + degree 
         lRotation.setBackgroundColor(color) 
         tvSensor.text = rData.toInt().toString() 
     override fun onAccuracyChanged(p0: Sensor?, p1: Int) { 
 sManager.registerListener(sListener, sensor, SensorManager.SENSOR_DELAY_NORMAL) 
sManager.registerListener(sListener, sensor2, SensorManager.SENSOR DELAY NORMAL)
```